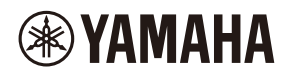

# **WALL-MOUNT CONTROLLER**

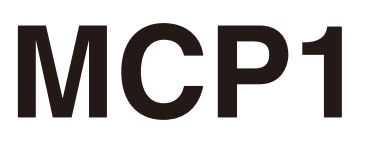

## **Ver. 5.0 or later/Vers. 5.0 oder höher/Version 5.0 ou ultérieure/ Ver. 5.0 o posterior/Ver. 5.0 ou posterior/Ver. 5.0 o successiva/ Вер. 5.0 или более поздняя версия/Ver. 5.0** 以降

To set up an MCP1 version 5.0 or later, use ProVisionaire Design. To set up an MCP1 version earlier than 5.0, you can use only MTX-MRX Editor.

Ein MCP1 ab Version 5.0 mit ProVisionaire Design einrichten. Ein MCP1 vor Version 5.0 kann nur mit MTX-MRX Editor eingerichtet werden.

Pour configurer un MCP1 doté de la version 5.0 ou d'une version ultérieure, utilisez le logiciel ProVisionaire Design. Pour configurer un MCP1 doté d'une version antérieure à 5.0, seul le logiciel MTX-MRX Editor peut être utilisé.

Para configurar un MCP1 versión 5.0 o posterior, utilice ProVisionaire Design. Para configurar un MCP1 de una versión anterior a la 5.0, solo se puede utilizar MTX-MRX Editor.

Para configurar um MCP1 versão 5.0 ou posterior, use o ProVisionaire Design. Para configurar uma versão MCP1 anterior à 5.0, você pode usar apenas o MTX-MRX Editor.

Per impostare MCP1 in versione 5.0 o successiva, usare ProVisionarie Design. Per impostare MCP1 in versione precedente alla 5.0, è possibile usare solo MTX-MRX Editor.

Для установки MCP1 версии 5.0 или более поздней версии используйте ProVisionaire Design. Для установки MCP1 более ранней версии, чем 5.0, вы можете использовать только MTX-MRX Editor.

Ver 5.0 以降の MCP1 は、ProVisionaire Design で設定してください。 Ver.5.0 より前のバージョンは、MTX-MRX Editor でのみ設定できます。

**施工説明書 Installation Manual Installationshandbuch Manuel d'installation Manual de instalación Manual de instalação Manuale all'installazione Руководство по установке** English

Italiano

Русский

日本語

# **FCC INFORMATION (U.S.A.)**

#### **1. IMPORTANT NOTICE: DO NOT MODIFY THIS UNIT!**

This product, when installed as indicated in the instructions contained in this manual, meets FCC requirements. Modifications not expressly approved by Yamaha may void your authority, granted by the FCC, to use the product.

- **2. IMPORTANT:** When connecting this product to accessories and/or another product use only high quality shielded cables. Cable/s supplied with this product MUST be used. Follow all installation instructions. Failure to follow instructions could void your FCC authorization to use this product in the USA.
- **3. NOTE:** This product has been tested and found to comply with the requirements listed in FCC Regulations, Part 15 for Class "B" digital devices. Compliance with these requirements provides a reasonable level of assurance that your use of this product in a residential environment will not result in harmful interference with other electronic devices. This equipment generates/uses radio frequencies and, if not installed and used according to the instructions found in the users manual, may cause interference harmful to the operation of other

electronic devices. Compliance with FCC regulations does not guarantee that interference will not occur in all installations. If this product is found to be the source of interference, which can be determined by turning the unit "OFF" and "ON", please try to eliminate the problem by using one of the following measures:

Relocate either this product or the device that is being affected by the interference.

Utilize power outlets that are on different branch (circuit breaker or fuse) circuits or install AC line filter/s.

In the case of radio or TV interference, relocate/reorient the antenna. If the antenna leadin is 300 ohm ribbon lead, change the lead-in to co-axial type cable.

If these corrective measures do not produce satisfactory results, please contact the local retailer authorized to distribute this type of product. If you can not locate the appropriate retailer, please contact Yamaha Corporation of America, Electronic Service Division, 6600 Orangethorpe Ave, Buena Park, CA90620

The above statements apply ONLY to those products distributed by Yamaha Corporation of America or its subsidiaries.

(class B)

This device complies with Part 15 of the FCC Rules. Operation is subject to the following two conditions: (1) this device may not cause harmful interference, and (2) this device must accept any interference received, including interference that may cause undesired operation.

### **CAN ICES-3 (B)/NMB-3(B)**

(can\_b\_02)

이 기기는 가정용(B급) 전자파적합기기로서 주로 가정에서 사용하는 것을 목적으로 하며, 모든 지역에 서 사용할 수 있습니다.

(class b korea)

# <span id="page-2-0"></span>**PRÉCAUTIONS D'USAGE**

## **PRIÈRE DE LIRE ATTEN-TIVEMENT AVANT DE PROCÉDER À TOUTE MANIPULATION**

Rangez soigneusement ce manuel pour pouvoir le consulter ultérieurement.

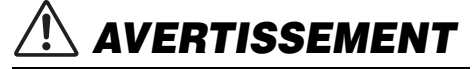

**Veillez à toujours observer les précautions élémentaires énumérées ci-après pour éviter de graves blessures, voire la mort, en raison d'un choc électrique, d'un courtcircuit, de dégâts, d'un incendie ou tout autre risque. La liste de ces précautions n'est pas exhaustive :**

## **Ne pas ouvrir**

• Cet appareil ne contient aucune pièce nécessitant l'intervention de l'utilisateur. N'ouvrez pas l'appareil et ne tentez pas d'en démonter les éléments internes ou de les modifier de quelque façon que ce soit. Si l'appareil présente des signes de dysfonctionnement, mettez-le immédiatement hors tension et faites-le contrôler par un technicien Yamaha qualifié.

# **Prévention contre l'eau**

- N'exposez pas l'appareil à la pluie et ne l'utilisez pas près d'une source d'eau ou dans un milieu humide. Ne déposez pas dessus des récipients (tels que des vases, des bouteilles ou des verres) contenant des liquides qui risqueraient de s'infiltrer par les ouvertures. Si un liquide, tel que de l'eau, pénètre à l'intérieur de l'appareil, mettez immédiatement l'injecteur PoE ou le commutateur réseau PoE hors tension et débranchez le câble. Faites ensuite contrôler l'appareil par un technicien Yamaha qualifié.
- N'essayez jamais de retirer ou d'insérer un câble USB avec les mains mouillées.

## **Prévention contre les incendies**

• Ne placez pas d'objets brûlants ou de flammes nues à proximité de l'appareil, au risque de provoquer un incendie.

## **En cas d'anomalie**

- Si l'un des problèmes suivants se produit, désactivez immédiatement l'alimentation de l'injecteur PoE ou le commutateur réseau PoE et déconnectez le câble.
	- Une odeur inhabituelle ou de la fumée est émise.
	- Un objet est tombé à l'intérieur de l'appareil.
	- L'appareil présente des fissures ou des dégâts visibles.

Faites ensuite contrôler ou réparer l'appareil par un technicien Yamaha qualifié.

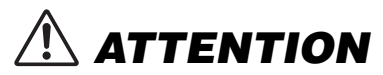

**Observez toujours les précautions élémentaires reprises ci-dessous pour éviter tout risque de blessure corporelle, à vous-même ou votre entourage, ainsi que la détérioration de l'instrument ou de tout autre bien. La liste de ces précautions n'est toutefois pas exhaustive :**

## **Emplacement**

- Ne disposez pas l'appareil dans un emplacement où il pourrait entrer en contact avec des gaz corrosifs ou de l'air à haute teneur en sel, car cela pourrait provoquer des dysfonctionnements.
- Veillez toujours à consulter un technicien Yamaha qualifié dans le cas où l'installation des enceintes nécessite des travaux de construction et prenez soin, le cas échéant, d'observer les précautions ci-après.
	- Choisissez un matériel de fixation et un emplacement d'installation suffisamment résistants pour supporter le poids de l'appareil.
	- Évitez les emplacements soumis à des vibrations constantes.
	- Utilisez les outils appropriés pour installer l'appareil.
	- Inspectez l'appareil périodiquement.

## **Précautions de manipulation**

• Évitez d'insérer ou de faire tomber des objets étrangers (papier, plastique, métal, etc.) dans les fentes et les ouvertures de l'appareil (panneau, etc.). Si cela se produit, éteignez immédiatement l'injecteur PoE ou le commutateur réseau PoE et déconnectez le câble, puis faites examiner l'appareil par un technicien Yamaha qualifié.

• N'appuyez pas de tout votre poids sur l'appareil et ne placez pas d'objets lourds dessus. Évitez d'appliquer une force excessive en manipulant les touches, les sélecteurs et les connecteurs afin de prévenir les blessures.

Yamaha ne peut être tenu responsable des dommages dus à une utilisation impropre de l'appareil ou à des modifications de celui-ci.

## **AVIS**

Pour éviter d'endommager le produit ou de perturber son fonctionnement, détruire des données ou détériorer le matériel avoisinant, il est indispensable de respecter les avis ci-dessous.

### **Manipulation et entretien**

- N'utilisez pas le produit à proximité d'une télévision, d'une radio, d'un équipement audiovisuel, d'un téléphone portable ou d'autres appareils électriques. En effet, ces appareils risquent de provoquer des interférences.
- N'exposez pas l'appareil à de la poussière ou à des vibrations excessives ou à des conditions de chaleur et de froid extrêmes (à la lumière directe du soleil, à proximité d'un radiateur ou dans une voiture en pleine journée), au risque de déformer le panneau, de provoquer un dysfonctionnement de l'appareil ou d'en endommager les composants internes.
- Ne déposez pas d'objets en vinyle, en plastique ou en caoutchouc sur l'appareil, car ceux-ci risquent de décolorer le panneau.
- Utilisez un chiffon sec et doux pour le nettoyage de l'appareil. N'utilisez jamais de diluants de peinture, de solvants, de produits d'entretien ou de tampons de nettoyage imprégnés de produits chimiques.
- Des variations rapides et importantes dans la température ambiante peuvent survenir lors du déplacement du périphérique d'un endroit à un autre ou de l'activation/désactivation de la climatisation, par exemple, et provoquer la formation de condensation à l'intérieur de l'appareil. L'utilisation de l'appareil en cas de formation de condensation peut endommager ce dernier. S'il y a des raisons de croire qu'une condensation s'est produite, laissez l'appareil inactif pendant plusieurs heures sans l'allumer jusqu'à ce que la condensation se soit complètement évaporée.
- Veillez à manipuler le commutateur avec les mains nues. Le commutateur ne fonctionnera pas correctement si vous l'utilisez en portant des gants.

## **Informations**

## **À propos des fonctions et données intégrées à l'appareil**

• Utilisez un câble STP (à paires torsadées blindées) afin d'éviter tout risque d'interférence électromagnétique.

### **Mise au rebut**

• Ce produit contient des composants recyclables. Pour la mise au rebut de ce produit, contactez les autorités locales concernées.

## **À propos de ce manuel**

- Les illustrations et les captures d'écran figurant dans ce manuel servent uniquement à expliciter les instructions.
- Les noms de société et les noms de produit mentionnés dans ce manuel sont des marques commerciales ou des marques déposées de leurs sociétés respectives.
- Les logiciels sont susceptibles d'être modifiés et mis à jour sans avertissement préalable.

# **Contenu**

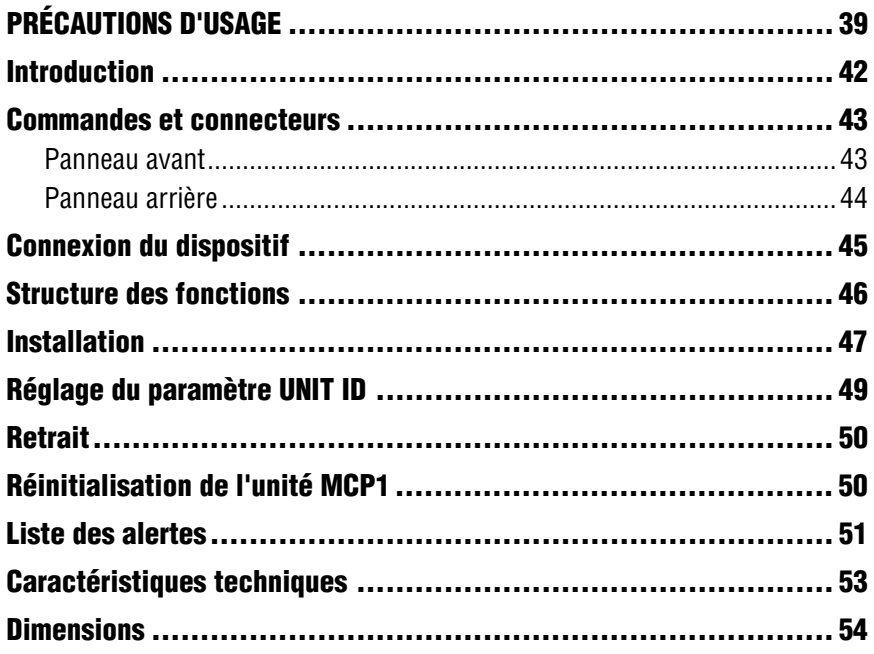

## **Éléments fournis**

- Plaque de montage
- Boîte pour montage en surface
- $\bullet$  Panneau latéral  $\times$  2
- Unité principale vis de la plaque de montage  $\times$  4 (avec rondelles)
- Plaque de montage vis de la boîte pour montage en surface  $\times$  4 (sans rondelle)
- MCP1 Manuel d'installation (ce document)

### **Mise à jour du microprogramme**

ProVisionaire Design permet de mettre à jour le microprogramme de l'unité MCP1 et d'en vérifier la version. Pour plus de détails sur ces opérations, reportez-vous au « Mode d'emploi de ProVisionaire Design ».

La dernière version du microprogramme est disponible au téléchargement depuis le site Web suivant :

http://www.yamahaproaudio.com

# <span id="page-5-0"></span>**Introduction**

Merci d'avoir acheté le contrôleur à montage mural Yamaha MCP1. Ce produit permet de contrôler des dispositifs Yamaha ainsi que des produits d'autres fabricants ayant produit des protocoles de télécommande compatibles. Le présent manuel explique au technicien ou au concepteur qui installe le système comment monter l'unité. Pour tirer pleinement parti des nombreuses fonctions de ce produit, lisez d'abord attentivement ce manuel d'installation avant de commencer puis conservez-le à portée de main pour vous y référer ultérieurement.

Le MCP1 permet de configurer une page d'accueil et six pages et d'affecter jusqu'à 36 paramètres.

# **Ce que vous devez fournir**

Lors de la fixation du MCP1 sur un mur, vous devez fournir plusieurs éléments.

- **Injecteur PoE ou commutateur réseau PoE prenant en charge la norme IEEE802.3af** Cet élément sert à alimenter l'unité MCP1. Les injecteurs PoE et les commutateurs réseau PoE sont collectivement désignés sous l'appellation « PSE (Power Sourcing Equipment) (Équipement d'approvisionnement de puissance) ».
- **Câbles Ethernet (de type CAT5e ou supérieur)** Ces câbles sont utilisés pour la connexion à l'équipement PSE.
- **(Si l'unité doit être encastrée dans le mur) Boîtier d'encastrement 2 postes (sans séparateur, d'une profondeur d'au moins 20 mm)** Vous avez également besoin de vis pour fixer le boîtier d'encastrement au mur.
- **(En cas de utilisation d'une boîte pour montage en surface) Vis de fixation au mur de la boîte pour montage en surface × 4** Fournissez des vis à tête plate M4.0 d'une longueur appropriée à l'épaisseur du mur.
- **Tournevis cruciforme/Tournevis électrique** Cet outil est utilisé pour l'installation.

## <span id="page-6-1"></span><span id="page-6-0"></span>**Panneau avant**

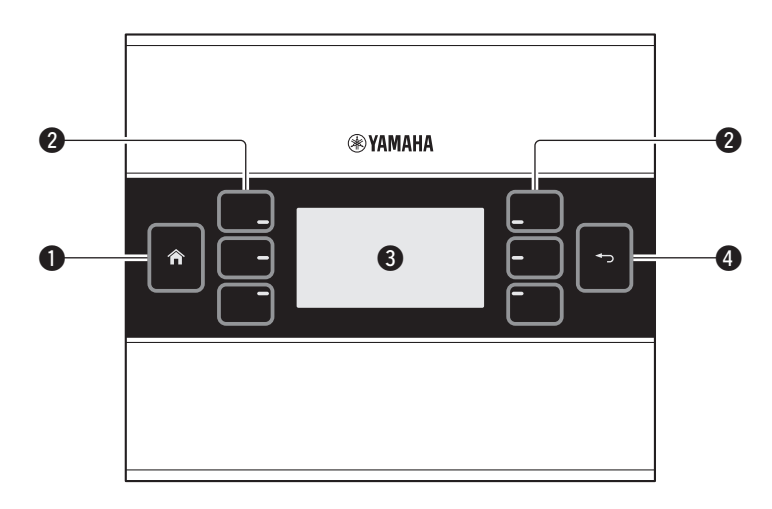

#### q **Commutateur Home (Accueil)**

Touchez ce commutateur pour revenir à la page d'accueil.

Si vous le touchez pendant plusieurs secondes lorsqu'une page d'accueil ou une autre page est affichée, vous passerez directement à la page Utility (Utilitaires). Si vous appuyez sur ce commutateur alors que l'écran est verrouillé ou en veille, vous désactiverez le verrouillage ou l'état de veille.

#### **@ Commutateurs L1/2/3 et R1/2/3**

Ces commutateurs permettent de passer de la page d'accueil à une autre page ou de faire fonctionner les paramètres. Utilisez ProVisionaire Design pour spécifier les pages ou les paramètres.

#### e **Écran**

Ceci affiche les paramètres et d'autres informations. Utilisez ProVisionaire Design pour créer les données à afficher.

#### **@ Commutateur de retour**

Une fois que vous avez défini un paramètre, touchez ce commutateur pour valider votre choix et revenir à la page précédente ou pour accéder à un écran de confirmation.

# <span id="page-7-0"></span>**Panneau arrière**

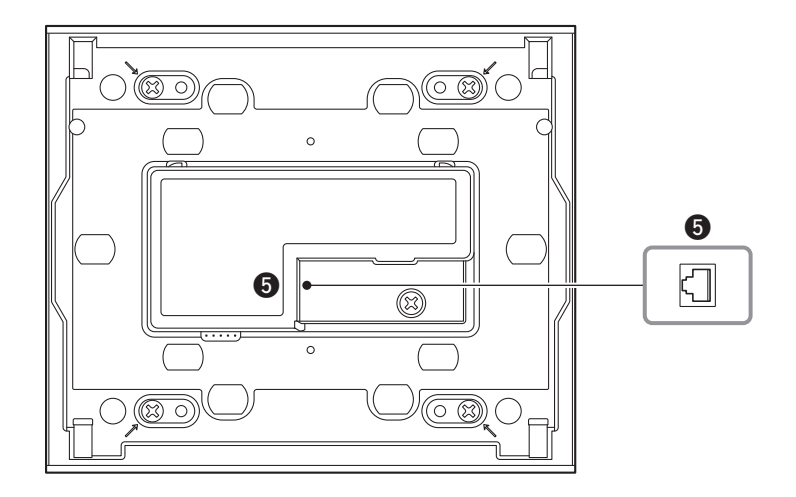

#### **@ Port NETWORK (Réseau)**

Ce port RJ-45 est utilisé pour la connexion à l'équipement PSE. La longueur maximale du câble susceptible d'être utilisé est de 100 mètres.

#### **NOTE**

Utilisez un câble STP (à paires torsadées blindées) afin d'éviter tout risque d'interférence électromagnétique.

# <span id="page-8-0"></span>**Connexion du dispositif**

Utilisez un câble Ethernet pour connecter le MCP1 ainsi que le dispositif contrôlé via le MCP1 à un commutateur réseau PoE.

Si le commutateur réseau ne prend pas en charge le protocole PoE, branchez un injecteur PoE entre le commutateur réseau et l'unité MCP1.

Dans certains cas, l'équipement PSE (commutateur réseau PoE ou injecteur PoE) peut avoir des ports qui fournissent l'alimentation et d'autres pas. Connectez l'unité MCP1 à un port qui assure l'alimentation.

Pour plus de détails sur la synchronisation des différents périphériques, reportez-vous au « Mode d'emploi de ProVisionaire Design ».

#### **Connexions d'un système de petite envergure**

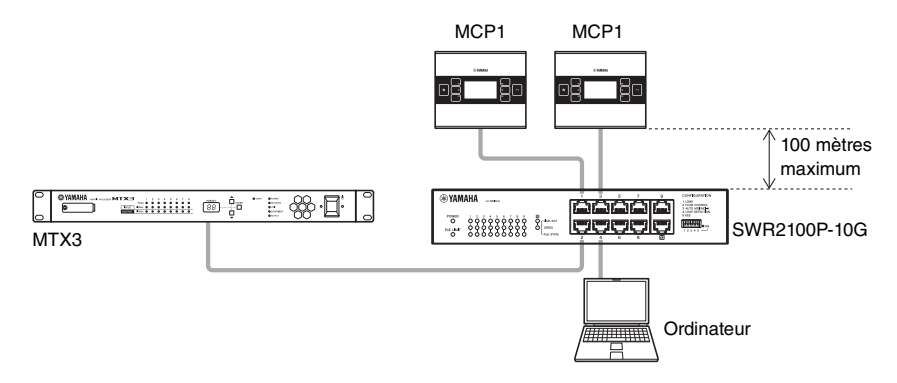

#### **Connexions d'un système de grande envergure**

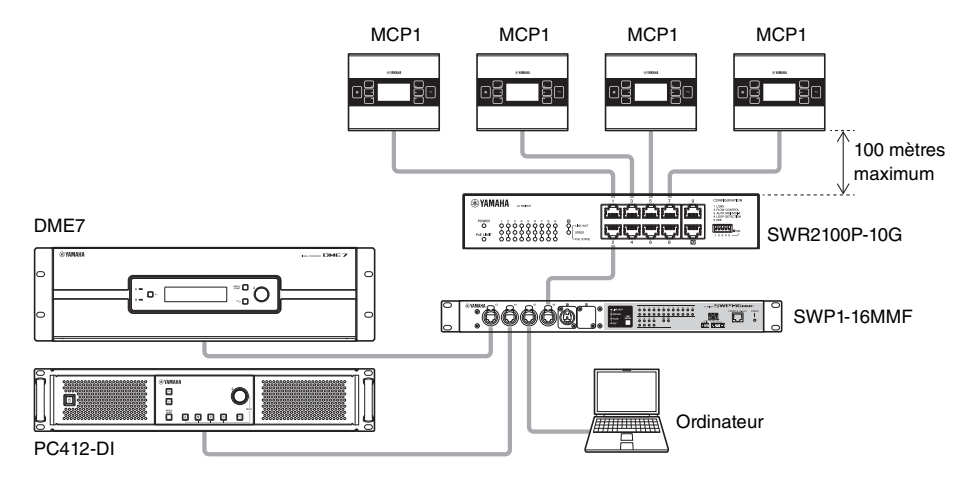

# <span id="page-9-0"></span>**Structure des fonctions**

Si vous touchez le commutateur Home pendant plusieurs secondes lorsqu'une page d'accueil ou une autre page est affichée, vous passerez directement à la page Utility. Le menu Utility (Utilitaires) contient la structure des fonctions suivante.

### **Page Utility**

- **[LCD Brightness \(Clarté de l'écran à cristaux liquides\)](#page-9-1)**
- **[LCD Contrast \(Contraste de l'écran à cristaux liquides\)](#page-9-2)**
- **[LED Brightness \(Clarté de l'écran à cristaux liquides\)](#page-9-3)**
- **[Settings \(Reglages\)](#page-9-4)**
	- **[IP Setting \(Réglage IP\)](#page-9-5)**
	- **[Unit ID](#page-9-6)**
	- **[Initialize \(Réinitialisation\)](#page-9-7)**
	- **[Version](#page-9-8)**
	- **[Reboot](#page-9-10)**

#### **[Alert \(Alerte\)](#page-9-9)**

- <span id="page-9-1"></span>**• LCD Brightness (Clarté de l'écran à cristaux liquides)** Règle la luminosité de l'écran rétroéclairé. Les valeurs élevées augmentent la luminosité.
- <span id="page-9-2"></span>**• LCD Contrast (Contraste de l'écran à cristaux liquides)**
	- Ajuste le contraste de l'écran. Les valeurs élevées augmentent le contraste.
- <span id="page-9-3"></span>**• LED Brightness (Clarté de l'écran à cristaux liquides)**

Règle la luminosité des commutateurs. Les valeurs élevées augmentent la luminosité.

#### <span id="page-9-4"></span>**• Settings (Reglages)**

Passe à la page des réglages.

Une fois la synchronisation avec ProVisionaire Design terminée, il est nécessaire d'entrer le code PIN. Définissez le code PIN avec ProVisionaire Design.

#### <span id="page-9-5"></span>**• IP Setting (Réglage IP)**

Sélectionne PC (Ordinateur) ou UNIT ID (ID d'unité) comme méthode de spécification de l'adresse IP de l'unité MCP1.

Si le réglage PC est sélectionné, utilisez ProVisionaire Design pour spécifier l'adresse IP. Si le réglage UNIT ID est sélectionné, l'adresse IP sera 192.168.0.UNIT ID. Après avoir sélectionné PC ou UNIT ID, touchez le commutateur de retour pour accéder à l'écran de confirmation et redémarrer automatiquement l'unité.

#### <span id="page-9-6"></span>**• Unit ID**

Spécifie la valeur du paramètre UNIT ID de l'unité MCP1. La plage de ce réglage varie de 01 à FE. Si le réglage IP est équivalent à celui de UNIT ID, effectuez les réglages de sorte qu'il n'y ait aucun conflit avec l'adresse IP d'un autre périphérique. Après avoir spécifié UNIT ID, touchez le commutateur de retour pour accéder à l'écran de confirmation et redémarrer automatiquement l'unité.

#### <span id="page-9-7"></span>**• Initialize (Réinitialisation)**

Réinitialise l'unité MCP1.

#### <span id="page-9-8"></span>**• Version**

Affiche la version du microprogramme de l'unité MCP1.

#### <span id="page-9-10"></span>**• Reboot**

Redémarrez le MCP1.

#### <span id="page-9-9"></span>**• Alert (Alerte)**

Affiche le numéro d'alerte récemment survenue.

# <span id="page-10-0"></span>**Installation**

L'unité MCP1 peut être installée sur un mur de deux manières : dans un boîtier d'encastrement fixé à l'arrière du mur ou dans la boîte pour montage en surface fournie que vous fixez à la surface du mur dans une position exposée.

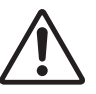

#### **ATTENTION**

**• Installez l'unité MCP1 à moins de 2 mètres au-dessus du sol. La chute de l'unité MCP1 risque de provoquer la détérioration de l'instrument ou d'entraîner des blessures corporelles, à vous-même ou à votre entourage.**

**Si l'unité est intégrée à un boîtier d'encastrement installé derrière le mur** Orientez le boîtier d'encastrement derrière le mur à l'horizontale ; passez le câble relié à l'équipement PSE dans le boîtier d'encastrement.

#### **Si l'unité est installée dans la boîte pour montage en surface exposée à la surface du mur**

La boîte pour montage en surface dispose d'une découpe qui permet de pratiquer un trou pour faire passer le câble. Ouvrez l'orifice au centre de la découpe selon les besoins à l'aide d'un outil (une pince par exemple), puis faites passer le câble dans la boîte pour montage en surface, et fixez-le à l'aide de plusieurs vis à tête plate M4.0 fournies par vos soins.

**1. Fixez la plaque de montage sur le boîtier d'encastrement ou sur la boîte pour montage en surface.**

Disposez-la de sorte que la mention « TOP » (Haut) imprimée soit orientée vers le haut et vers vous.

#### **1- a. En cas d'utilisation d'un boîtier d'encastrement**

Alignez les trous oblongs de la plaque de montage avec les trous des vis du boîtier d'encastrement puis fixez-le en deux emplacements différents au moins.

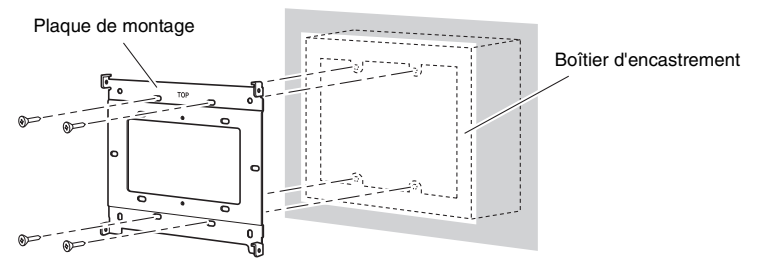

**1- b. En cas d'utilisation d'une boîte pour montage en surface** Utilisez les vis fournies sans rondelles (M3.0  $\times$  12).

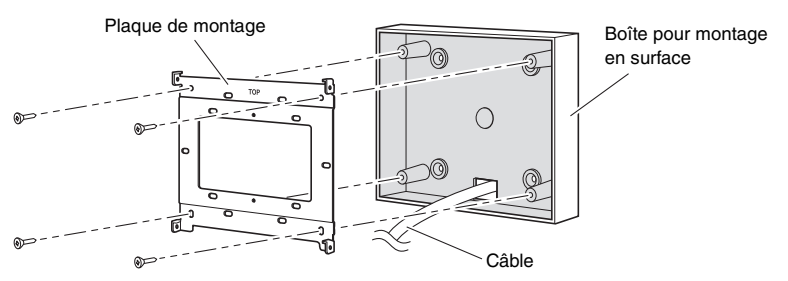

**2. Connectez le câble à l'unité MCP1.**

Reliez le câble qui part de l'équipement PSE au port NETWORK (Réseau) situé à l'arrière de l'unité MCP1.

**3. Placez les onglets de la plaque de montage dans les perforations carrées de l'unité MCP1.**

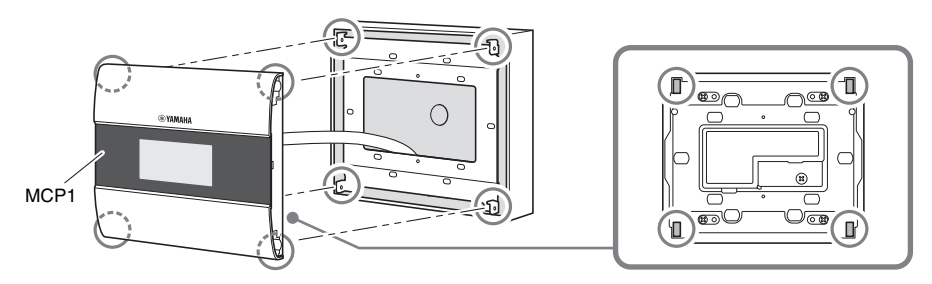

**4. Maintenez l'unité en place et servez-vous des vis fournies avec rondelles pour la fixer aux quatre emplacements latéraux.**

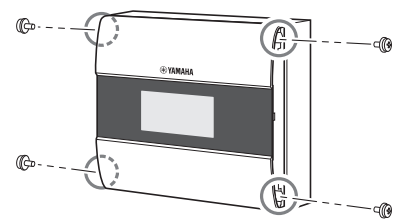

**5. Mettez sous tension l'équipement PSE.**

#### **NOTE**

Ne fixez pas encore le panneau latéral. En cas de problème au niveau des connexions, la suppression du panneau latéral pourrait endommager le panneau latéral ou le mur.

#### **6. Vérifiez que l'unité MCP1 a démarré.**

Le cas échéant, l'équipement PSE et l'unité MCP1 devraient être correctement connectés.

**7. Fixez les panneaux latéraux à gauche et à droite de l'unité MCP1.** Fixez-les fermement de sorte qu'ils soient correctement maintenus en place.

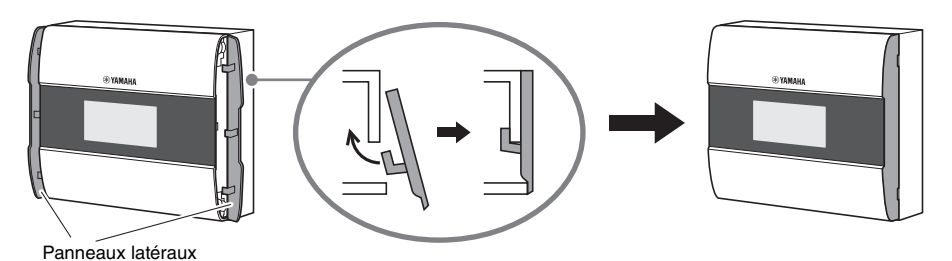

Ensuite, spécifiez le réglage UNIT ID.

# <span id="page-12-0"></span>**Réglage du paramètre UNIT ID**

Configurez le paramètre UNIT ID de l'unité MCP1.

Activez les commutateurs avec les mains nues. Si vous essayez de les manipuler en portant des gants, ils ne fonctionneront pas correctement.

- **1. Touchez le commutateur Home de manière prolongée (pendant plusieurs secondes).** Accédez à la page Utility.
- **2. Touchez le commutateur [Settings] (Réglages) (R1).**

Accédez à la page des réglages. Une fois la synchronisation avec ProVisionaire Design terminée, il est nécessaire d'entrer le code PIN.

## **NOTE**

Si vous avez oublié le code PIN, spécifiez-le à nouveau dans ProVisionaire Design.

**3. Touchez le commutateur [IP Setting] (Réglage IP) (L1).**

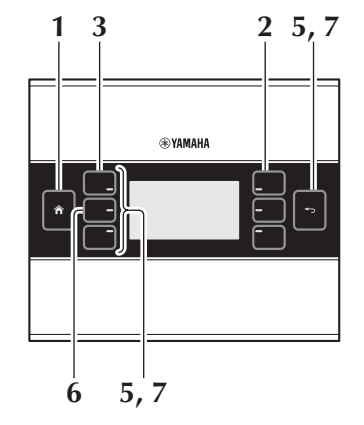

Spécifiez si l'adresse IP est déterminée par le paramètre UNIT ID ou par ProVisionaire Design (PC).

## **4. Vérifiez que le paramètre « IP Setting » est réglé sur [UNIT ID].**

S'il est réglé sur [PC], touchez les commutateurs L1/2/3 à gauche pour spécifier le réglage [UNIT ID].

Si vous utilisez un masque de sous-réseau autre que 192.168.0.x, réglez ceci sur [PC] et effectuez le réglage dans ProVisionaire Design.

## **5. Touchez le commutateur de retour.**

Un écran de confirmation apparaît ; sélectionnez « Yes » (Oui). Le réglage UNIT ID est confirmé et l'unité MCP1 est automatiquement redémarrée.

## **6. Touchez le commutateur [Unit ID] (L2).**

Configurez le paramètre UNIT ID de l'unité MCP1.

Définissez l'identifiant ID de sorte qu'il n'y ait aucun conflit avec la valeur UNIT ID d'une autre unité au sein du même réseau.

Touchez le commutateur L1/2/3 pour diminuer la valeur du numéro et le commutateur R1/2/3 pour l'augmenter.

**7. Une fois que vous avez réglé le paramètre UNIT ID, touchez le commutateur de retour.** Un écran de confirmation apparaît ; sélectionnez « Yes ». Le réglage UNIT ID est confirmé et l'unité MCP1 est automatiquement redémarrée.

# <span id="page-13-0"></span>**Retrait**

Si vous devez retirer l'unité MCP1, introduisez un tournevis plat dans les encoches du panneau latéral et desserrez. Les étapes suivantes sont à effectuer dans le sens inverse de la procédure d'installation.

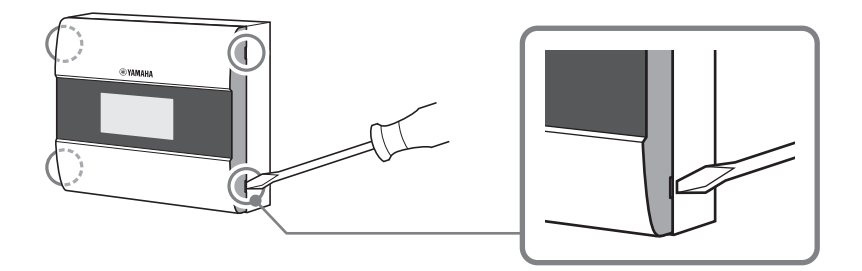

#### **NOTE**

Lors de la réinstallation de l'unité MCP1, certaines portions des trous de vis dans la plaque de montage peuvent être déformées et risquent de ne plus être adaptées au contrôleur MCP1. Dans ce cas, utilisez un outil adéquat pour réparer les parties des trous de vis selon les besoins et réinstaller l'unité.

# <span id="page-13-1"></span>**Réinitialisation de l'unité MCP1**

Mettez l'appareil sous tension et exécutez la procédure suivante.

- **1. Sur la page d'accueil ou une autre page, touchez de manière prolongée (pendant plusieurs secondes) le commutateur de la page d'accueil.** Accédez à la page Utility.
- **2. Touchez le commutateur [Settings] (R1).**

Une fois la synchronisation avec ProVisionaire Design terminée, il est nécessaire d'entrer le code PIN.

#### **NOTE**

Si vous avez oublié le code PIN, spécifiez-le à nouveau dans ProVisionaire Design.

#### **3. Touchez le commutateur [Initialize] (Réinitialisation) (L3).**

Un écran de confirmation apparaît ; sélectionnez « Yes ». La réinitialisation commence. L'unité MCP1 redémarre automatiquement.

<span id="page-14-0"></span>Le tableau suivant dresse la liste des alertes générées par l'unité MCP1, leur signification ainsi que l'action appropriée qui s'en suit.

Lorsqu'une défaillance se produit donnant lieu à un message d'alerte, celui-ci est immédiatement affiché. D'autres types d'alerte peuvent être sélectionnés en touchant [Alert] (Alerte) dans la page de réglages. Une alerte unique s'affiche lorsque l'événement y afférent se produit. Une alerte persistante s'affiche au début et à la fin de l'événement en question. Si vous ne parvenez pas à résoudre le problème, contactez votre revendeur Yamaha.

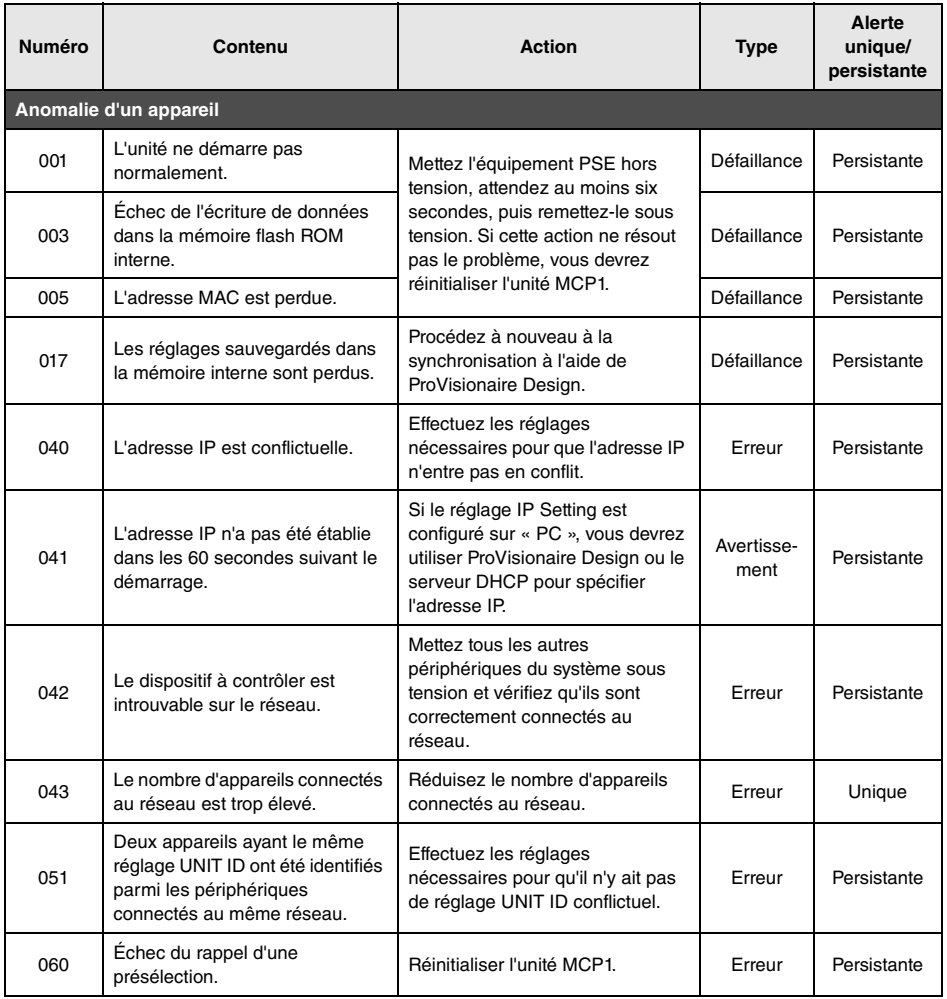

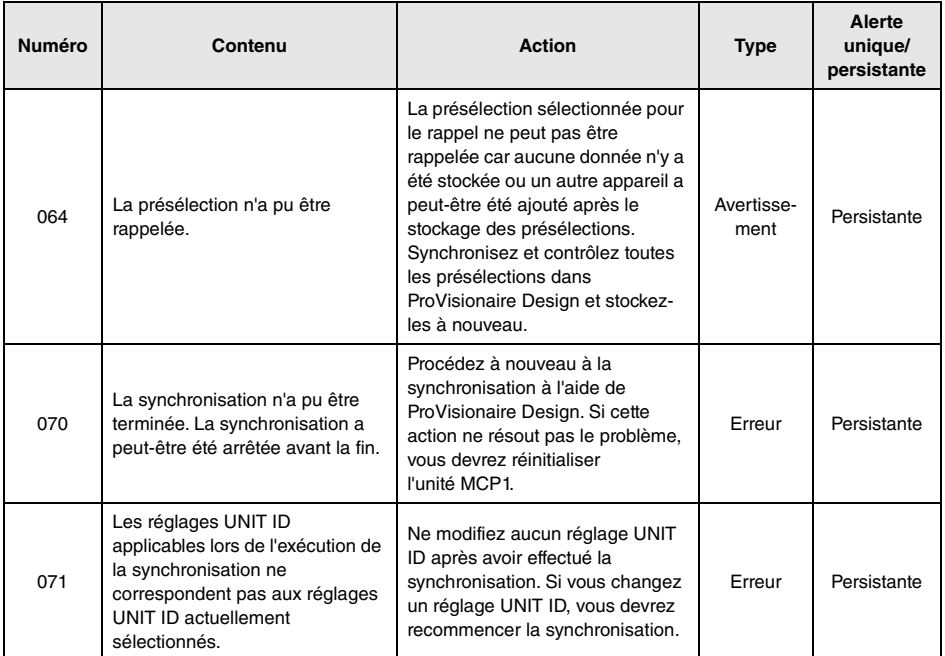

Pour les autres alertes, reportez-vous à la liste des alertes pour MTX5-D/MTX3 dans le « Mode d'emploi de ProVisionaire Design ».

# <span id="page-16-0"></span>**Caractéristiques techniques**

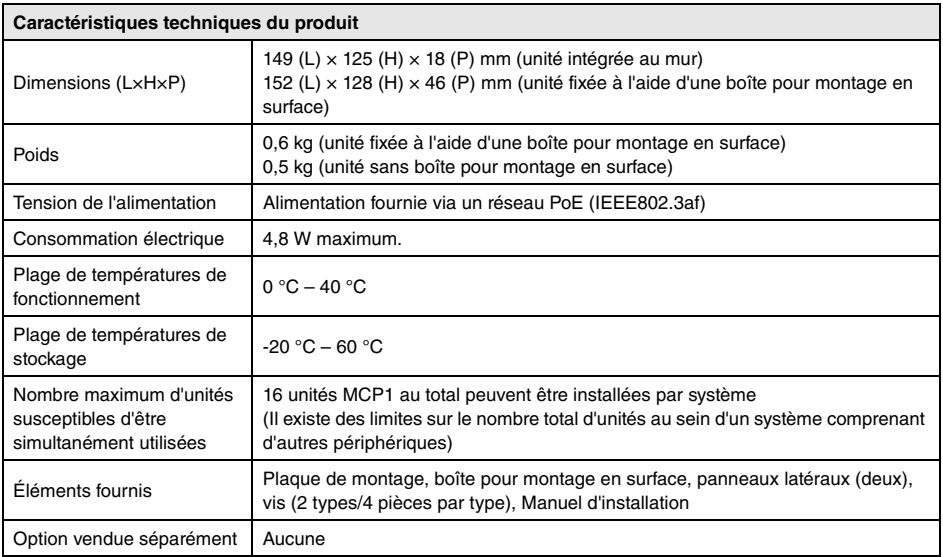

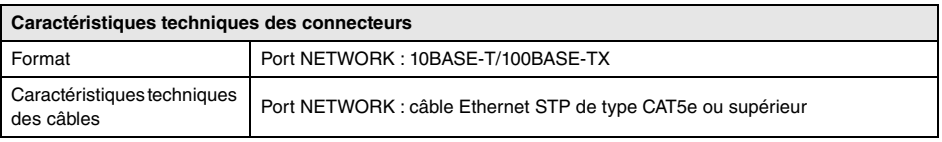

#### **Pour les modèles européens**

Informations relatives à l'acquéreur ou l'utilisateur spécifiées dans la norme EN55103-2:2009. Conformité aux normes environnementales : E1, E2, E3 et E4

Le contenu de ce manuel s'applique aux dernières caractéristiques techniques connues à la date d'impression. Pour obtenir la version la plus récente du manuel, accédez au site Web de Yamaha puis téléchargez le fichier du manuel concerné.

Le numéro de modèle, le numéro de série, l'alimentation requise, etc., se trouvent sur ou près de la plaque signalétique du produit, située à l'arrière de l'unité. Notez le numéro de série dans l'espace fourni ci-dessous et conservez ce manuel en tant que preuve permanente de votre achat afin de faciliter l'identification du produit en cas de vol.

### **N° de modèle**

#### **N° de série**

(rear\_fr\_01)

# <span id="page-17-0"></span>**Dimensions**

#### **Sans boîte pour montage en surface**

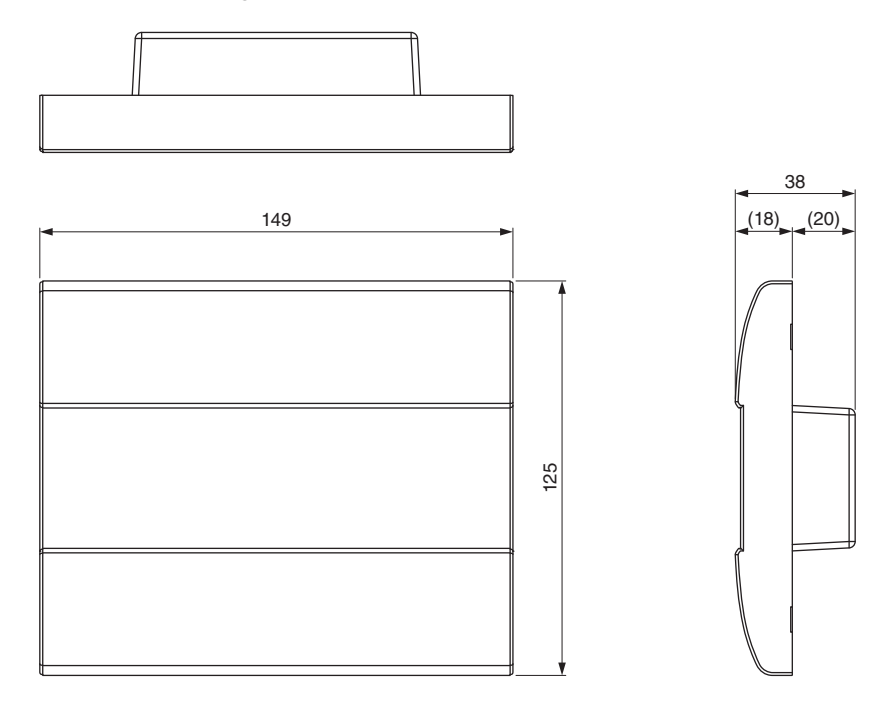

Unité : mm

### **Avec boîte pour montage en surface**

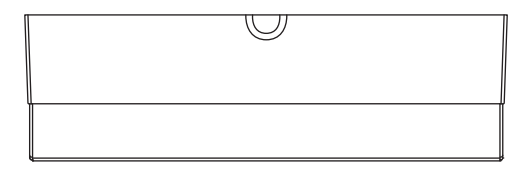

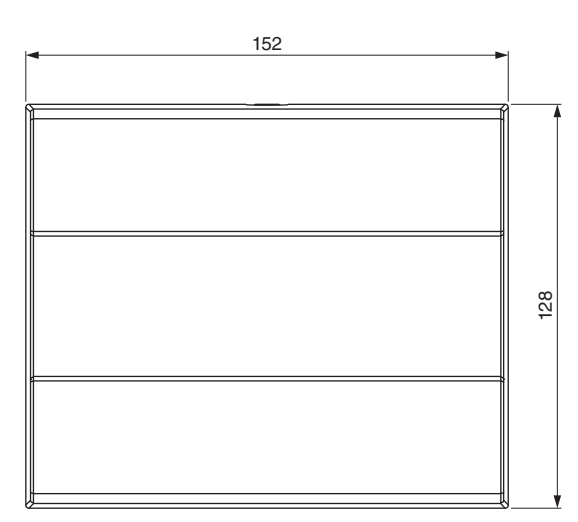

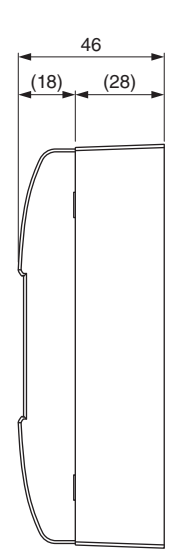

## **Boîte pour montage en surface**

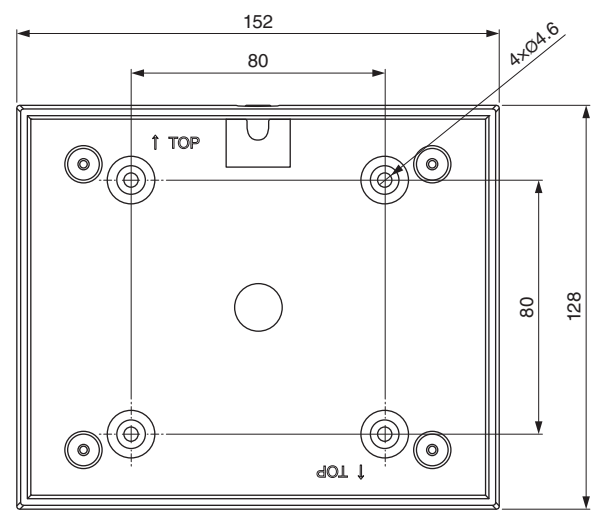

Unité : mm

#### **Informations concernant la collecte et le traitement des déchets d'équipements électriques et électroniques**

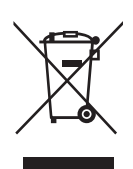

Le symbole sur les produits, l'emballage et/ou les documents joints signifie que les produits électriques ou électroniques usagés ne doivent pas être mélangés avec les déchets domestiques habituels.

Pour un traitement, une récupération et un recyclage appropriés des déchets d'équipements électriques et électroniques, veuillez les déposer aux points de collecte prévus à cet effet, conformément à la réglementation nationale.

En vous débarrassant correctement des déchets d'équipements électriques et électroniques, vous contribuerez à la sauvegarde de précieuses ressources et à la prévention de potentiels effets négatifs sur la santé humaine qui pourraient advenir lors d'un traitement inapproprié des déchets.

Pour plus d'informations à propos de la collecte et du recyclage des déchets d'équipements électriques et électroniques, veuillez contacter votre municipalité, votre service de traitement des déchets ou le point de vente où vous avez acheté les produits.

#### **Pour les professionnels dans l'Union européenne :**

Si vous souhaitez vous débarrasser des déchets d'équipements électriques et électroniques, veuillez contacter votre vendeur ou fournisseur pour plus d'informations.

#### **Informations sur la mise au rebut dans d'autres pays en dehors de l'Union européenne :**

Ce symbole est seulement valable dans l'Union européenne. Si vous souhaitez vous débarrasser de déchets d'équipements électriques et électroniques, veuillez contacter les autorités locales ou votre fournisseur et demander la méthode de traitement appropriée.

(weee\_eu\_fr\_02)

### **Important Notice: Guarantee Information for customers in European Economic Area (EEA) and Switzerland**

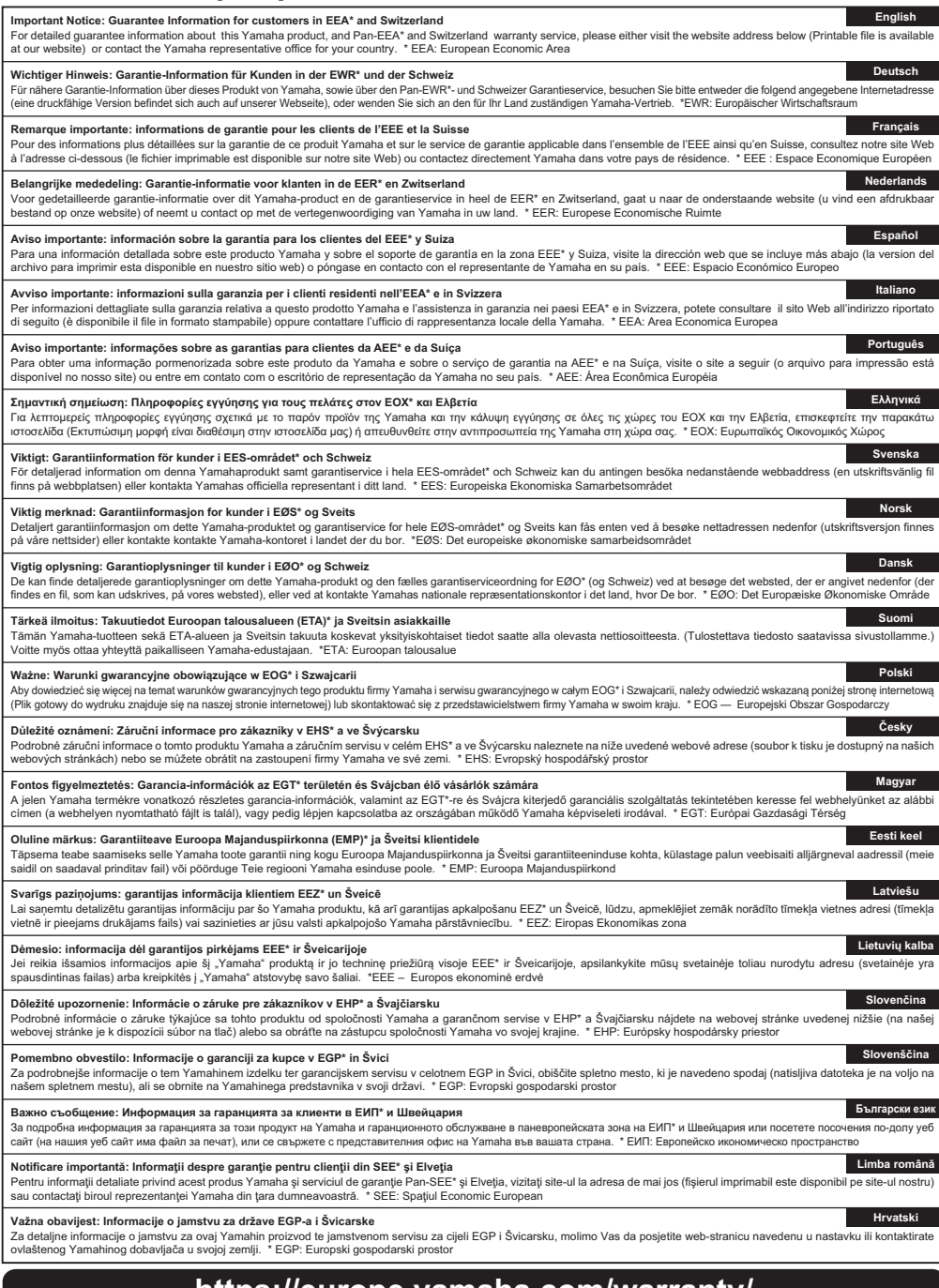

## **https://europe.yamaha.com/warranty/**

## **Yamaha Worldwide Representative Offices**

#### **English**

For details on the product(s), contact your nearest Yamaha representative or the authorized distributor, found by accessing the 2D barcode below.

#### **Deutsch**

Wenden Sie sich für nähere Informationen zu Produkten an eine Yamaha-Vertretung oder einen autorisierten Händler in Ihrer Nähe. Diese finden Sie mithilfe des unten abgebildeten 2D-Strichodes.

#### **Français**

Pour obtenir des informations sur le ou les produits, contactez votre représentant ou revendeur agréé Yamaha le plus proche. Vous le trouverez à l'aide du code-barres 2D ci-dessous.

#### **Español**

Para ver información detallada sobre el producto, contacte con su representante o distribuidor autorizado Yamaha más cercano. Lo encontrará escaneando el siguiente código de barras 2D.

#### **Italiano**

Per dettagli sui prodotti, contattare il rappresentante Yamaha o il distributore autorizzato più vicino, che è possibile trovare tramite il codice a barre 2D in basso.

#### **Português**

Para mais informações sobre o(s) produto(s), fale com seu representante da Yamaha mais próximo ou com o distribuidor autorizado acessando o código de barras 2D abaixo.

#### **Русский**

Чтобы узнать подробнее о продукте (продуктах), свяжитесь с ближайшим представителем или авторизованным дистрибьютором Yamaha, воспользовавшись двухмерным штрихкодом ниже.

#### 简体中文

如需有关产品的详细信息,请联系距您最近的Yamaha代表或授权经销商,可通过访问下方 的 2D 条形码找到这些代表或经销商的信息。

#### 繁體中文

如需產品的詳細資訊,請聯絡與您距離最近的 Yamaha 銷售代表或授權經銷商,您可以掃描下方的二維 條碼杳看相關聯絡資料。

#### 한국어

제품에 대한 자세한 정보는 아래 2D 바코드에 엑세스하여 가까운 Yamaha 담당 판매점 또는 공식 대리점에 문의하십시오.

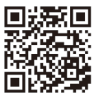

https://manual.yamaha.com/pa/address\_list/

**Head Office/Manufacturer: Yamaha Corporation** 10-1, Nakazawa-cho, Chuo-ku, Hamamatsu, 430-8650, Japan **Importer (European Union): Yamaha Music Europe GmbH** Siemensstrasse 22-34, 25462 Rellingen, Germany **Importer (United Kingdom): Yamaha Music Europe GmbH (UK)** Sherbourne Drive, Tilbrook, Milton Keynes, MK7 8BL, United Kingdom

Yamaha Pro Audio global website **https://www.yamahaproaudio.com/**

Yamaha Downloads **https://download.yamaha.com/**

> © 2017 Yamaha Corporation Published 01/2024 IPES-D0

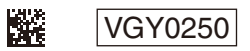